## **How do I change the ticket price or add extra offer periods**

**Video tutorial:**

- 1. Login to the admin module
- 2. Go to **Events Manage offers**
- 3. Search for the offer using the search criteria
- 4. Click on the offer name to expand the panel so you can see the offer details
- 5. Click on **Edit periods**
- 6. Change the prices of the period you want to update and/or add extra offer periods
- 7. Click on **Save offer periods**

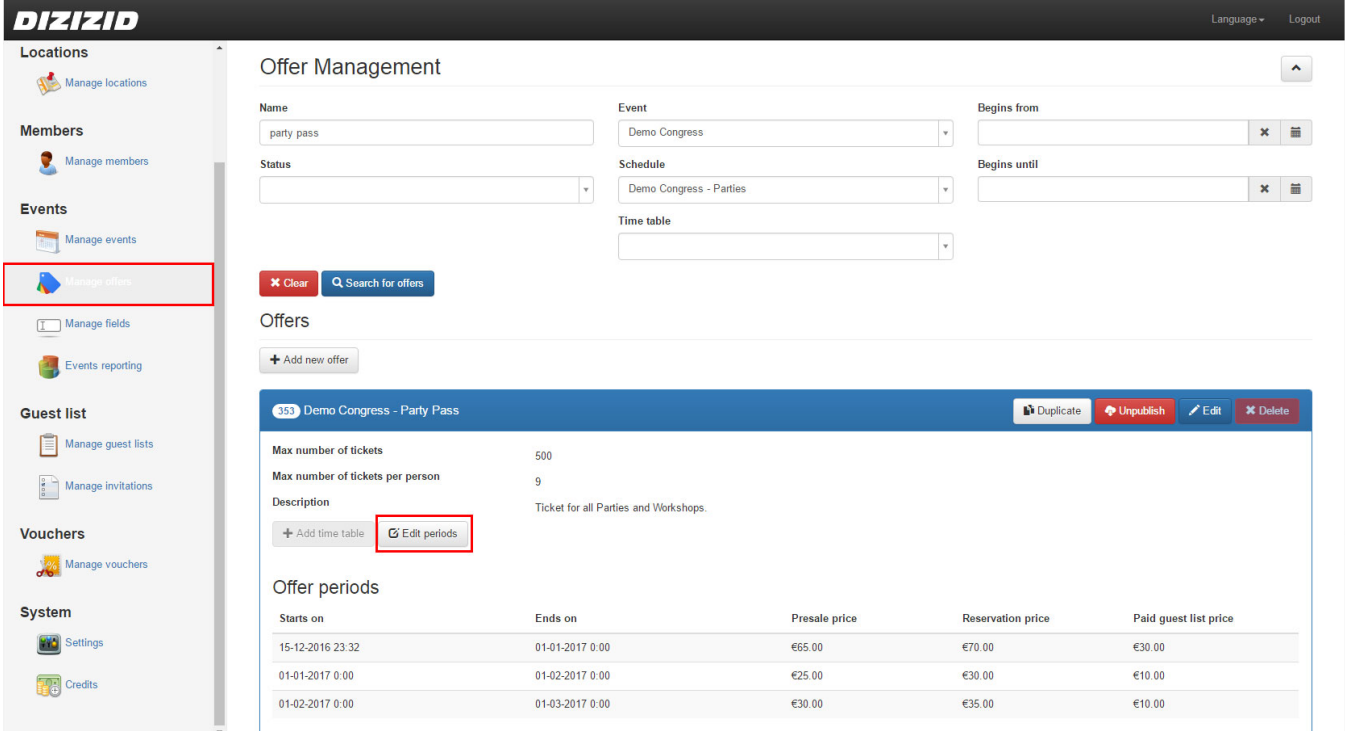